# 動作モニター計(MMSD01)取扱説明書

作成 2015/2/3

### 【動作モニター計の概要】

 本装置は身体の一部に本機器を装着した状態での動作を加速度に変換しマイクロSDカード(以下、SD)に記録する ものです。 SDに記録したデータはマイクロソフトExcelで解析できます。

\*注意 本装置はSDに記録するまでの機能を持つものです。

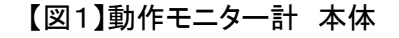

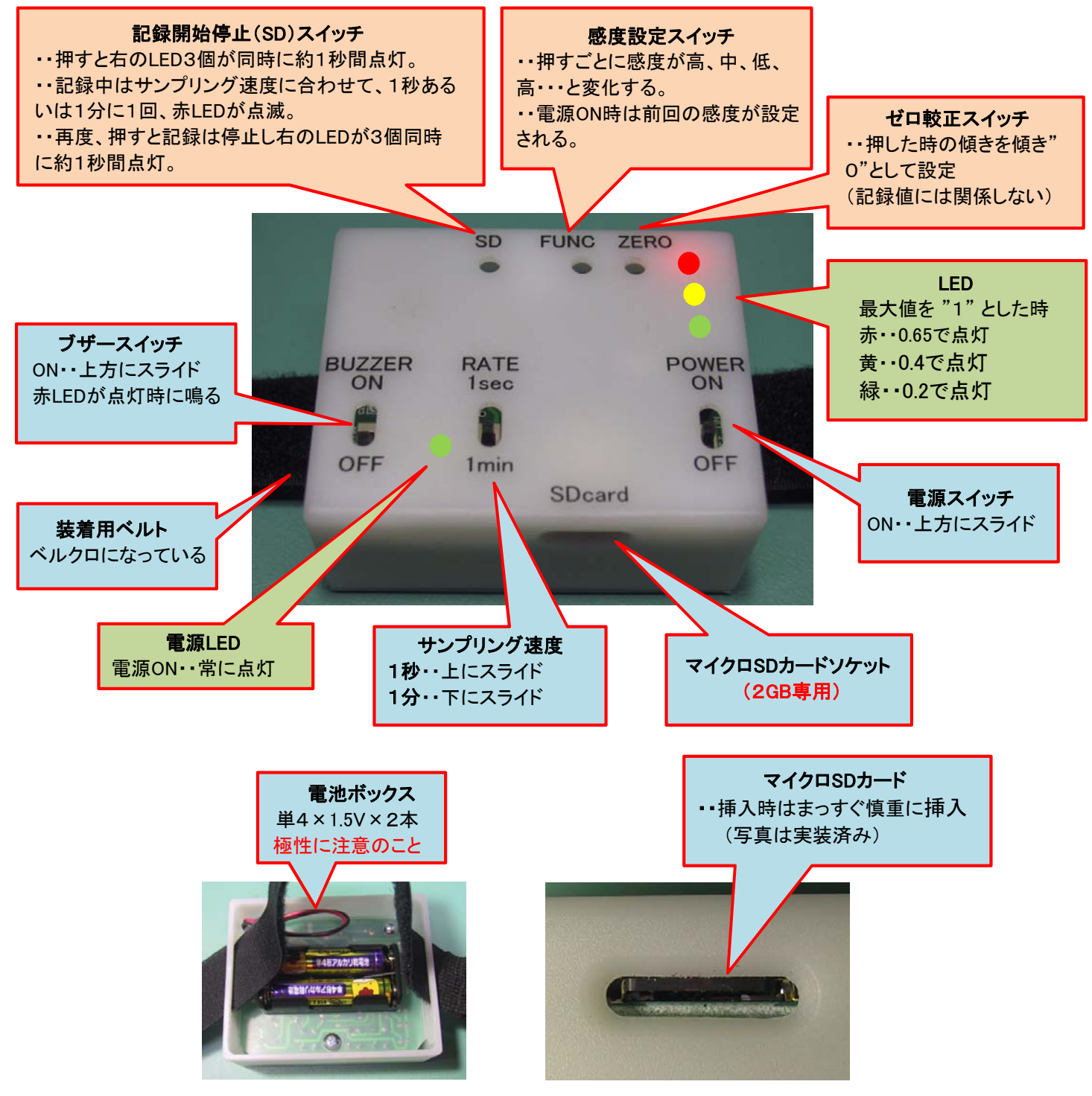

# 【実装方法】

- 1.単4、1.5V電池を2本(3V)、電池ボックスにセットする。極性に注意して下さい。
- 2.電源スイッチOFFの状態で、2Gバイト(GB)のマイクロSDカードをSDカードソケットに真っ直ぐに挿入する。 カチッと音がするまで押し込みます。
- 3. SDカード内には「record.txt」というファイル名で「メモ帳」が記録されています。
- 4.装置の設置は通常、SDスイッチ、FunctionスイッチおよびZeroスイッチが上になるように設置します。

## 【使用方法】

1. 電源オン:電源スイッチをON側にスライドさせる。ON時は電源LED(緑)が常に点灯されています。 電源ON時、SDカードは自動的に使用可能な状態に初期化されます。初期化を完了すると、確認のため3個の LEDが同時に1秒間点灯されます。

注意: 初期化に失敗すると、ブザーが1秒間なります。この場合は、電源を入れ直してください。

 正常に起動すると、加速度の測定を開始し加速度(加速度あるいは傾き)の大きさに応じて3つの LED が点灯。 LED 緑色:小, 黄色:中, 赤色:大 赤色LED点灯時、ブザーが鳴るようにセットできる。(ブザースイッチON)

- 2.ブザーON: 必要に応じてONにして下さい。
- 3. 記録開始: 記録開始/停止スイッチ(SDスイッチ)を押すと、確認のため3個の LED が点灯される。再度、この スイッチを押すまで、1秒(あるいは1分)毎にX軸方向(装置の左右方向)とY軸方向(装置の前後方向)の加速度 を0~255の値で、時間データ1秒(あるいは1分)毎にSDカードに記録する。(サンプリング速度の設定による) 記録中は、SDカードに記録すると同時に、1秒(あるいは1分)毎に赤LEDを30ミリ秒間、記録中を確認するため 点滅させる。

#### 注意: 装置を設置するときに、基準となる位置を決めたうえに方向を定義する。 原則、自由に定義するが、ここでは机上平面を基準位置とし、以下のように定義した。

【図2】動作モニター計の設置方向を定義 SD、FUNC、ZEROスイッチが上方に来るように設置する。 X軸方向(左右方向) Y軸方向(前後方向) 左方 右方 前方 後方

#### 4. 記録の停止:

 記録中に、SDスイッチを押すと記録を停止し、同時に3個のLEDが1秒間点灯(必ず確認のこと)される。 この状態で、全ての加速度データと時間データはこのマイクロSDカードに記録されています。 注意: この状態から、再度SDスイッチを押すと、記録されているデータは すべて消去します。

※必要なデータは、マイクロSDカードを取出し必ずPCにコピーして下さい。

【マイクロSDカードを再度使うときの注意】

- step 1 PCにコピー後、マイクロSDカードは初期化はしないように。 (マイクロSD内のデータはそのまま保存しておく)
- step 2 PCから正規の方法でマイクロSDカードを取り出す。
- step 3 そのままSDカードソケットに実装する。
- step 4 つぎに測定するとき、SDスイッチを押すと、SD内の全てのデータは消去され、 新たなデータが保存されます。

## 5.パソコンへのデータの取り込み

①SDカードの読み出し

 SDカードをPCのSDメモリスロット/USBコネクターに接続する。基本的には自動的にSDカードのウィンドウが 開く。(【図3】参照) 開かない場合は、「マイコンピューター」からSDカード(リムーバブルディスク)を探して開く と、【図4】に示すように、record.txtファイルがある。

【図3】ファイルをクリックするとメモ帳が表示される 【図4】 record.txtファイルがリムーバブルディスク内にある

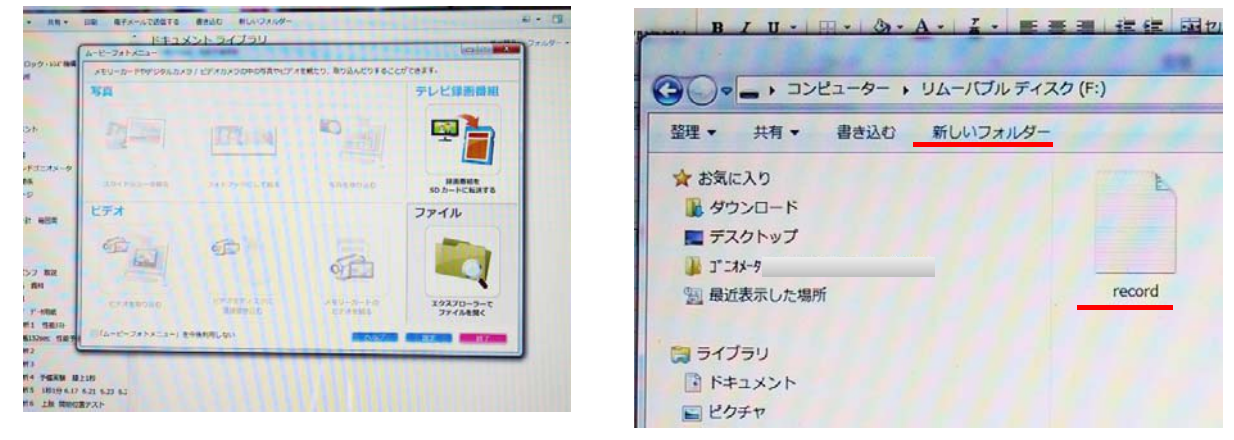

#### ②recordファイルを開く

 ダブルクリックすると、【図5】のようにメモ帳が現れる。左から1列目のデータは5ケタの時間データ(秒)、 タブコード(見えない)、2列目は**前後方向データ**(3桁)、タブコード(見えない)、3列目は**左右データ**(3桁)、 改行コードの順でメモ帳に記録されている。

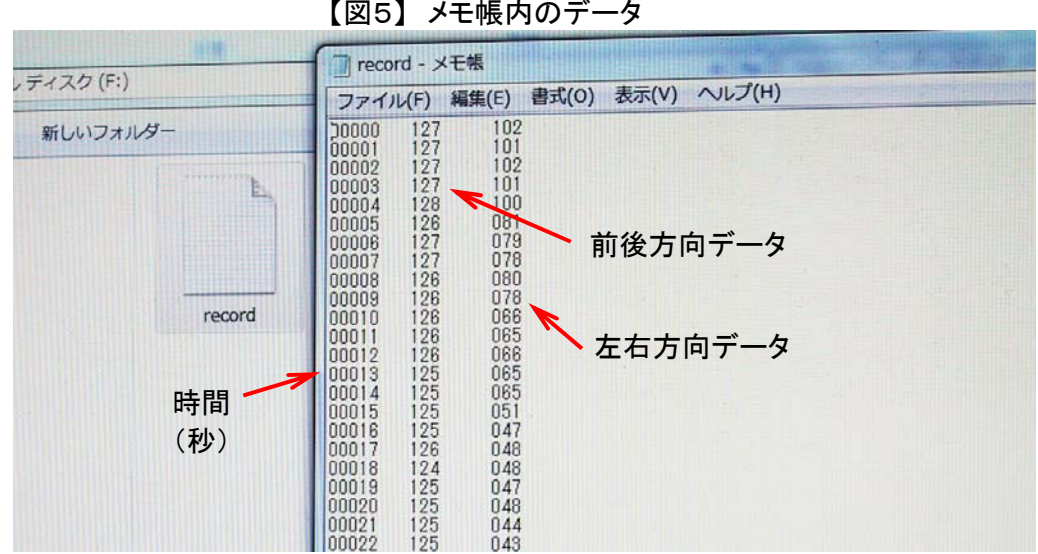

3メモ帳内のデータを選択してエクセルにコピーする(表1.参照)

 ④メモ帳生データを補正して、基準位置が"0"となるようにする(表2.参照) 基準位置(ここでは机上平面とした)での基準データは0~4秒までの静止状態5秒間のY軸、X軸データ平均値を ゼロ点平均値 AY0-4≒127 AX0-4≒101 として算出する。

# ゼロ点較正データの算出

メモ帳生データのY軸値、X軸値からそれぞれ AY0-4≒127 AX0-4≒101 を引き算してやればよい。

⑤【図6】の説明

 基準位置から装置をまず、右に倒していくと、緑色LEDランプは約17°で点灯開始する。数秒間その位置を 保持した後、さらに倒していくと約35°で黄色LEDが点灯し、さらに倒すと約63°で赤色LEDが点灯する。 同様に前方に段階的に倒していくと、約17°で緑LED、約36°で黄色LED、約60°で赤色LEDランプが点灯する。

【角度が変わると加速度が変わる?ということ】

 角度が変化すると、センサーに対する重力加速度(ベクトル)が変化するということです。したがって、角度の 変化は加速度が変化したと考えます。もちろん、同一方向における速度変化に伴う加速度変化もセンサーは 加速度値として測定します。

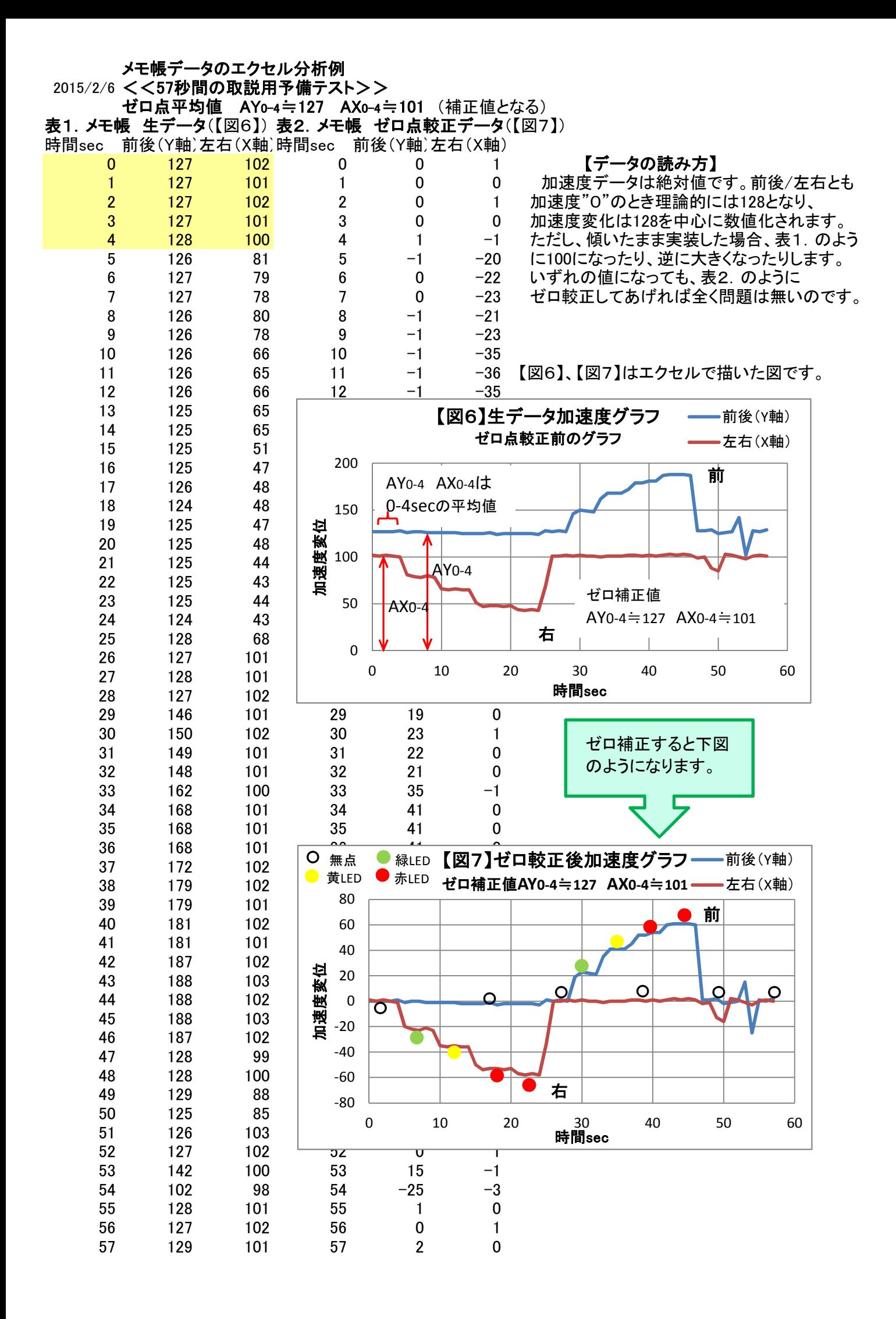

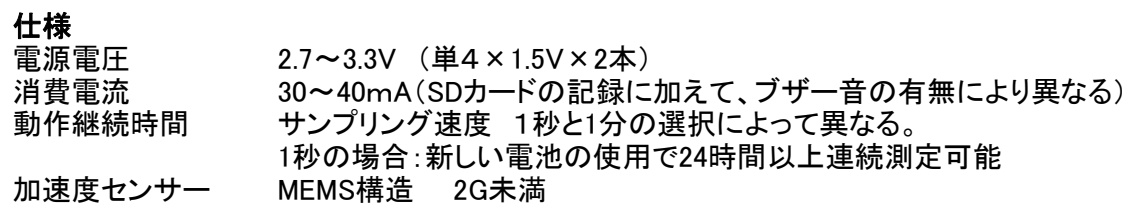